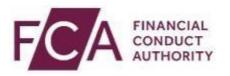

## Online Invoicing System User guide 2024

#### **Contents**

| 1 | . Accessing the system                         | 4    |
|---|------------------------------------------------|------|
|   | Logging In                                     | 4    |
|   | Logging Out                                    | 5    |
| 2 | . Managing your profile and password           | 6    |
|   | If you forget your password                    | 6    |
|   | Changing your personal details                 | 6    |
|   | Changing your security questions               | 7    |
| 3 | . Home Page                                    | 9    |
|   | Account Summary                                | . 10 |
|   | See Latest Transactions                        | . 10 |
|   | Statements Download                            | . 12 |
|   | See Latest Invoice                             | . 12 |
|   | Receive Invoices by Email                      | . 13 |
|   | Opt-out of Invoices by Email                   | . 13 |
| Ρ | ay Invoice                                     | . 14 |
|   | Set Up Direct Debit                            | . 14 |
|   | Update Direct Debit Details                    | . 15 |
|   | Cancel Direct Debit                            | . 16 |
|   | Pay Invoice by Card                            | . 16 |
|   | Apply Credit Memo                              | . 17 |
| 5 | . Invoice Disputes                             | . 19 |
|   | Raise Invoice Dispute                          | . 19 |
|   | Review Invoice Dispute Status                  | . 21 |
| 6 | . Credit Refund                                | . 23 |
|   | Credit Refund (when Direct Debit Set Up)       | . 23 |
|   | Credit Refund Direct Debit Not Set Up          | . 24 |
| 7 | . Fee Tariff Data Request                      | . 26 |
|   | Providing Requested Fee Tariff Data            | . 26 |
|   | Providing Additional Requested Fee Tariff Data | . 29 |
| 8 | . Manage Firms                                 | . 31 |
|   | Remove Firm Access                             | . 31 |
|   | Request Firm Access                            | . 32 |
| 9 | . Manage Contacts                              | . 34 |
|   | Pamova Firm Contact Access                     | 3/   |

| Re-request Contact Access | . 35 |
|---------------------------|------|
| 10. Switch Firms          | . 35 |

#### 1. Accessing the system

#### **Logging In**

**Step 1:** go to the Online Invoicing login page

#### Step 2: click 'PROCEED TO LOGIN' box

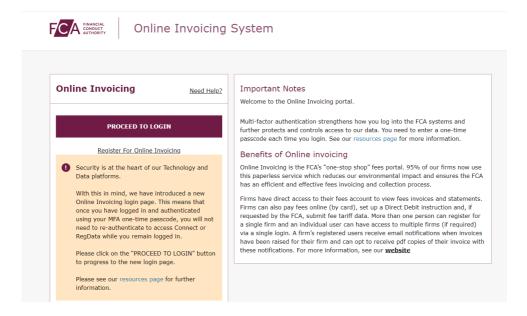

**Step 3:** login in using your connect login credentials

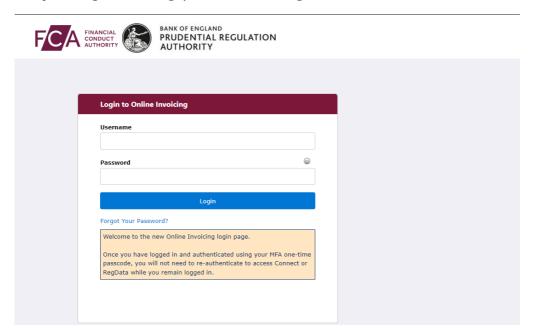

Step 4: enter passcode and select Next

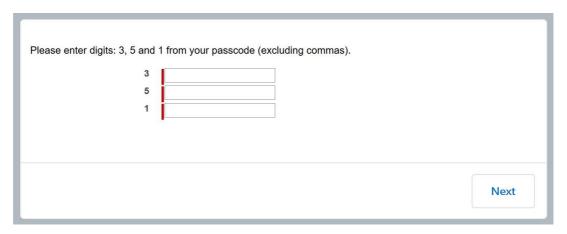

Step 5: select firm from dropdown list and select Yes, Select This Firm

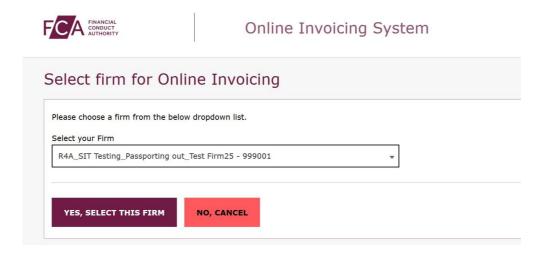

Please note: If you have access to only one firm you will not be required to select the firm from a dropdown list.

#### **Logging Out**

You can log out of the system at any time by clicking on **Logout** in the top right corner of the page.

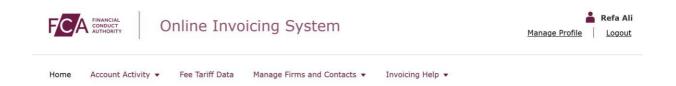

#### 2. Managing your profile and password

#### If you forget your password

If you forget your password, click on the **Forgot Your Password?** link on the login page.

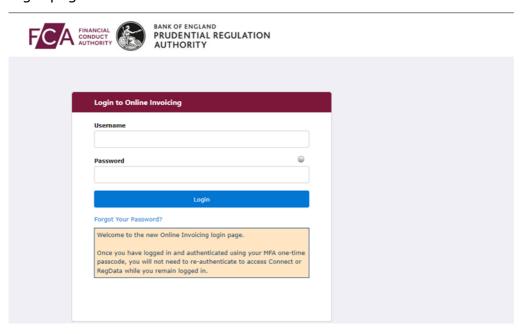

You'll be asked to provide your registered email address, which is also your Online Invoicing System username.

An email will be sent to your registered email address. The email will contain a link which can be used only once – if you forget your password again, you will have to request a new link.

When you click on the link within the email, you'll be asked to provide a new password. When choosing a new password, remember:

- Passwords must be at least 8 characters, a mix of uppercase, lowercase, and at least one special character: !#\$%-\_=+<>
- The new password you choose cannot be one of the last 12 passwords you have used before.

#### Changing your personal details

Step 1: click on Manage Profile on the login page

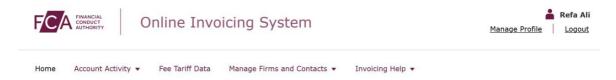

#### **Step 2:** update Personal Details

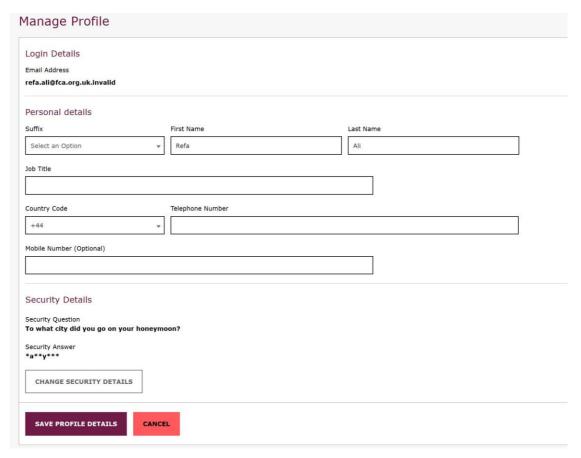

For security reasons, you cannot change your email address – the field is displayed but cannot be edited.

Should your email address change while you are working with the same organisation, you must contact our Supervision Hub who will update your profile with your new email address.

**Step 3:** select **save profile details** to save the changes

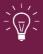

Please always keep your contact details up to date. These details will be used in our correspondence for all cases where you have been indicated as the Primary Contact.

#### **Changing your security questions**

Step 1: click on Manage Profile on the login page

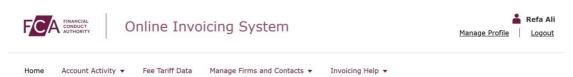

Step 2: click on Change Security Details

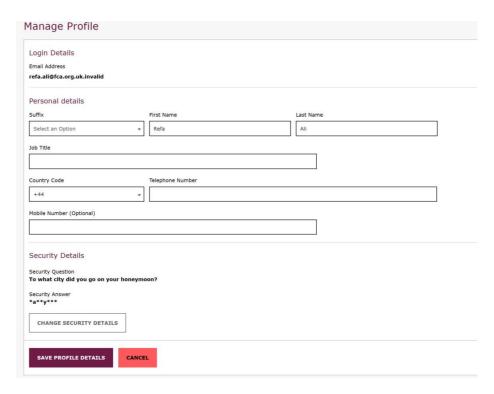

**Step 3:** enter **Current Security Answer**, **Select New Security Question** and enter **New Security Answer** 

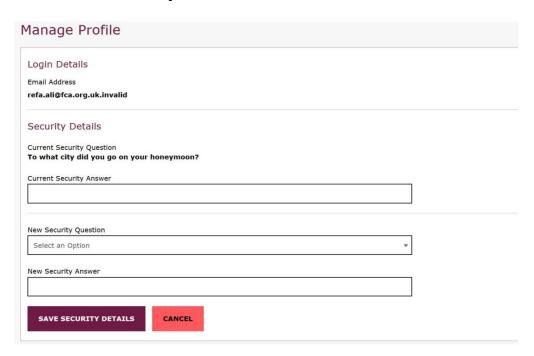

Step 4: click on Save Security Details to save the changes

When you click **Save Security Details**, you will see the **Update Profile Confirmation** message

#### 3. Home Page

The Home Page provides summary information regarding your fees account and useful links.

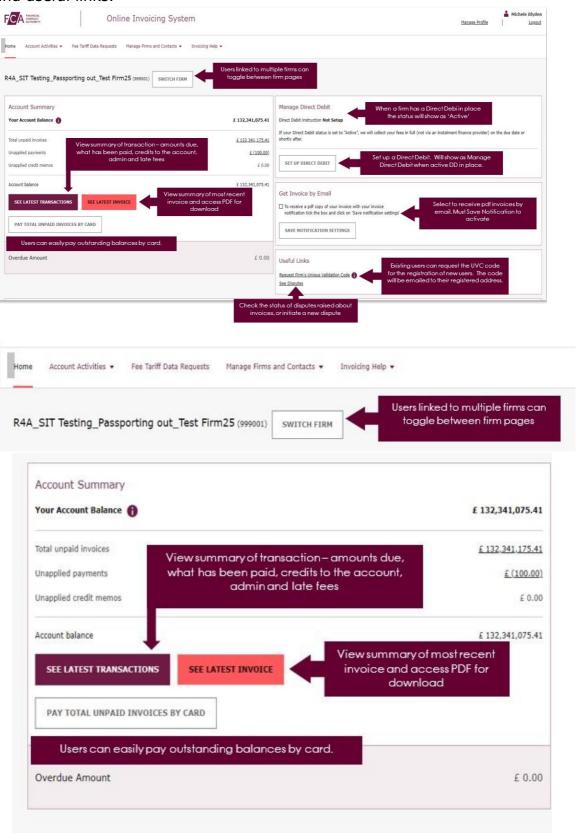

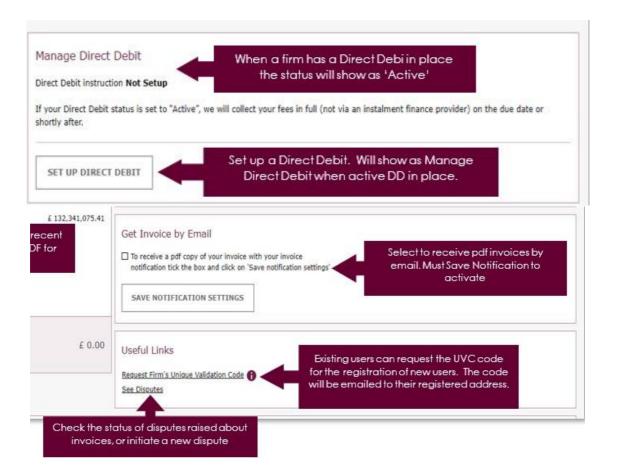

#### **Account Summary**

This section will display your firm's account balance and a breakdown by type of transaction (i.e. unpaid invoices).

#### **See Latest Transactions**

**Step 1:** on the homepage select **See Latest Transactions,** you'll be directed to the account activity page

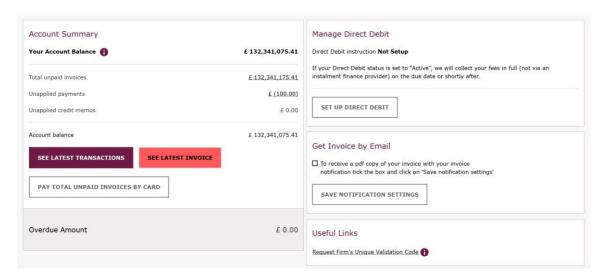

#### Refining your transactions search

The system allows you to refine your search using the following search criteria:

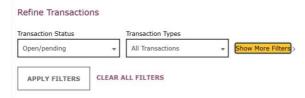

By selecting Show More Filters you can further refine your search using the following search criteria:

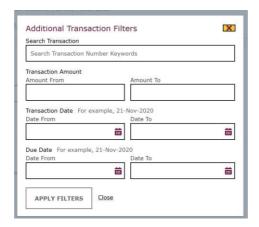

Please note: You will be required to select Apply Filters to apply filter(s) to the search.

#### **Statements Download**

You'll be able to download the following types of statement:

- Current Debt Statement
- Statement from April 2021
- Historical Statement to end March 2021 (3-year history)

**Step 1:** select type of statement

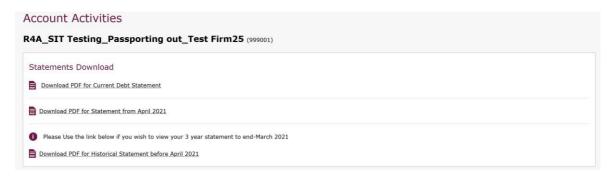

**Step 2:** click on the statement to open a new window displaying the selected statement

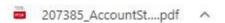

**Step** 3: at the top of the page on the right-hand side you'll be able to save or print the document

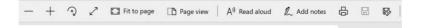

Please note: As a new window will open displaying the statement you will be required to enable pop-ups on the browser.

#### **See Latest Invoice**

On the homepage select See Latest Invoice

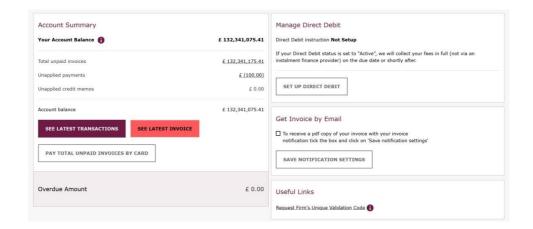

Click on **View Paper Copy** to view or download your full invoice (PDF format).

#### **Receive Invoices by Email**

By selecting **Get Invoice by Email** on the online invoicing homepage you'll be able to receive invoices attached to your invoice notifications. You must select **Save Notification Settings** to save the changes.

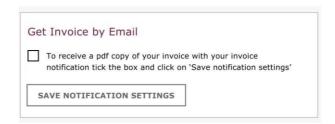

Once you select **Save Notification Settings**, you'll receive confirmation on screen.

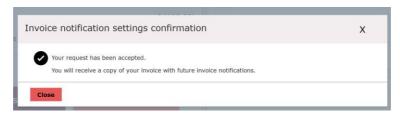

#### **Opt-out of Invoices by Email**

By deselecting **Get Invoice by Email** on the online invoicing homepage you'll be able stop receiving invoices attached to your invoice notifications. You must select **Save Notification Settings** to save the changes.

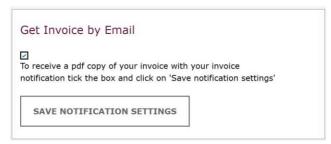

Once you select **Save Notification Settings**, you'll receive confirmation on screen.

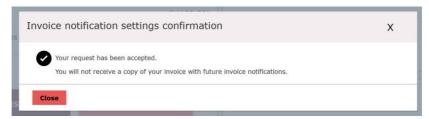

#### **Pay Invoice**

#### **Set Up Direct Debit**

**Step 1:** select **Manage Direct Debit** 

| Account Summary                            |                  | Manage Direct Debit                                                                                                    |
|--------------------------------------------|------------------|----------------------------------------------------------------------------------------------------|
| our Account Balance 👔                      | £ 132,341,075.41 | Direct Debit instruction <b>Not Setup</b>                                                                                                    |
| otal unpaid invoices                       | £ 132,341,175.41 | If your Direct Debit status is set to "Active", we will collect your fees in full (not via an instalment finance provider) on the due date or shortly after. |
| napplied payments                          | £ (100.00)       |                                                                                                    |
| napplied credit memos                      | £ 0.00           | SET UP DIRECT DEBIT                                                                                                    |
| ccount balance                             | £ 132,341,075.41 |                                                                                                    |
| SEE LATEST TRANSACTIONS SEE LATEST INVOICE |                  | Get Invoice by Email    To receive a pdf copy of your invoice with your invoice                                                                              |
|                                            |                  | notification tick the box and click on 'Save notification settings'                                                                                          |
| PAY TOTAL UNPAID INVOICES BY CARD          |                  | SAVE NOTIFICATION SETTINGS                                                                                                    |
| Overdue Amount                             | £ 0.00           | Useful Links                                                                                                    |
|                                            |                  |                                                                                                    |

Step 2: enter Direct Debit Details

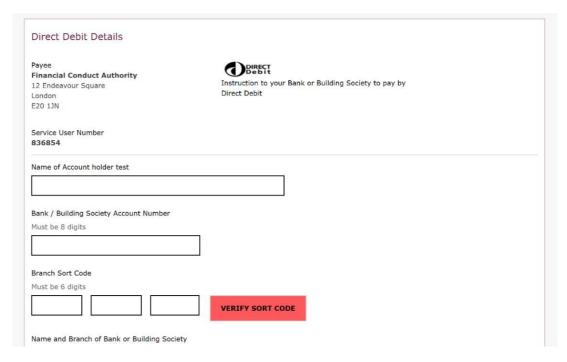

Step 3: click verify sort code

Once the sort code has been verified the system will populate Name and Branch of Bank or Building Society

IMPORTANT: The system verifies only the sort code number. Ensure that you have typed the correct Account Name and Account number Step 4: accept terms and conditions and click Submit Direct Debit Request

| Direct Debit Details                                                                                                    |                                                                                                    |
|----------------------------------------------------------------------------------------------------|----------------------------------------------------------------------------------------------------|
| Payee Financial Conduct Authority 12 Endeavour Square London E20 1JN                                                                                                    | Instruction to your Bank or Building Society to pay by Direct Debit                                                      |
| Service User Number<br>836854                                                                                                    |                                                                                                    |
| Name of Account holder test                                                                                                    |                                                                                                    |
| Partic / Publisher Contacts Account Number                                                                                                    |                                                                                                    |
| Bank / Building Society Account Number  Must be 8 digits                                                                                                    |                                                                                                    |
|                                                                                                    |                                                                                                    |
| Provide God                                                                                                    |                                                                                                    |
| Branch Sort Code  Must be 6 digits                                                                                                    |                                                                                                    |
|                                                                                                    | VERIFY SORT CODE                                                                                                    |
|                                                                                                    |                                                                                                    |
| Name and Branch of Bank or Building Society                                                                                                    |                                                                                                    |
| ) = === ( ) ( ) ( ) ( ) ( ) ( ) ( ) ( )                                                                                                    |                                                                                                    |
| Banks and building societies may not accept Direct                                                                                                    | Debit Instructions for some types of account.                                                                            |
| Instruction to your Bank or Building Society                                                                                                    |                                                                                                    |
|                                                                                                    | ebits from the account detailed in this Instruction subject<br>antee. I understand that this Instruction may remain with |
| Financial Conduct Authority and, if so, details will be                                                                                                    | e passed electronically to my Bank/Building Society.                                                                     |
| Direct Debit Guarantee                                                                                                    | DOIRECT                                                                                                    |
|                                                                                                    | ng societies that accept instructions to pay Direct Debits.                                                              |
| If there are changes to the account, date or frequency.                                                                                                    | uency of your Direct Debit, Financial Conduct Authority will                                                             |
| notify you (normally 10 working days) in advance                                                                                                    | e of your account being debited or as otherwise agreed. If<br>it a payment, confirmation of the amount and date will be  |
| given to you at the time of the request.                                                                                                    |                                                                                                    |
| [] 그리아 [ [ - 1 ] [ - 1 ] [ - 1 | : Debit, by Financial Conduct Authority or your bank or<br>mediate refund of the amount paid from your bank or           |
| building society.                                                                                                    | neutate return of the amount paid from your bank of                                                                      |
| If you receive a refund you are not entitled to, you you to.                                                                                                    | ou must pay it back when Financial Conduct Authority ask                                                                 |
| <ul> <li>You can cancel a Direct Debit at any time by sim<br/>contacting Financial Conduct Authority directly.</li> </ul>                                                                                                    | ply contacting your bank or building society or by                                                                       |
| ☑ I confirm the Direct Debit instruction has been<br>bank account stated above.                                                                                                    | approved by an authorised signatory of the                                                                               |
|                                                                                                    |                                                                                                    |
| SUBMIT DIRECT DEBIT REQUEST                                                                                                    |                                                                                                    |

When you click **Submit Direct Debit Request**, you will see the **Submit Direct Debit Request Confirmation** message and an email will be sent to all your firms' registered users. The direct debit status will update to "Requested" on the portal.

#### **Update Direct Debit Details**

If you wish to amend your direct debit details, select **Update Direct Debit Details** at the bottom of the page, enter your new bank details, accept terms

and conditions and click **Submit Direct Debit Request** (as per Steps 2-4 above). The direct debit status will update to "Requested" on the portal.

UPDATE DIRECT DEBIT DETAILS

#### **Cancel Direct Debit**

If you wish to cancel the direct debit, select **Cancel My Direct Debit Instruction** at the bottom of the page.

CANCEL MY DIRECT DEBIT INSTRUCTION

#### Pay Invoice by Card

Please make sure you have applied all open credit memos before paying invoices by card.

**Step 1:** if you wish to pay all unpaid invoices, select **Pay Total Unpaid Invoices by Card**, you'll be directed to the **Pay By Card** – **Transactions Details Page** 

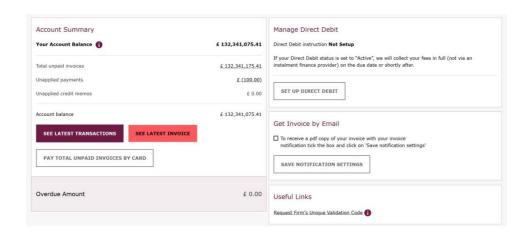

Alternatively, click on the Account Activity page and select the invoice(s) you wish to pay.

**Step 2:** select to confirm you have **reviewed and agree with the Payment information**, then select Make Payment

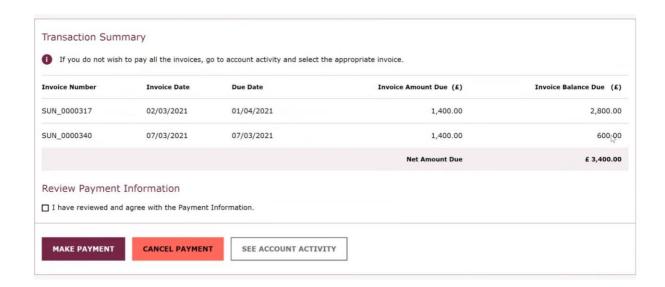

Step 3: enter card details and select Proceed to Pay

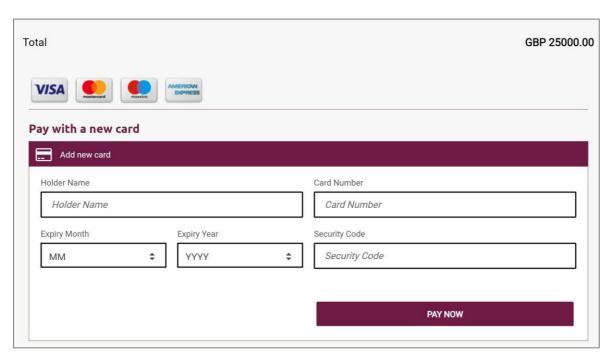

When you click **Proceed to Pay**, you may be required to undertake additional payment authentication. Once complete, will see the **Payment Confirmation** message. A PDF copy of the payment confirmation is available on the Account Activity page. Please wait until the payment has been applied (this may take 5 minutes) before using the **View PDF Copy** action. To return to the Account Activity page, click on the **See Account Activity**.

### Please note: You can pay a maximum of £25,000 per card transaction. Apply Credit Memo

Please make sure you have applied all open credit memos before paying invoices by card.

You can only apply a credit memo to one invoice online, if you wish to apply a credit memo to additional invoices please send your request to

#### fcafees@fca.org.uk

**Step 1:** on the Account Activity page, identify relevant Transaction and select **Apply Credit** 

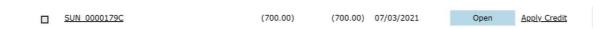

**Step 2:** ensure correct invoice number has been selected and select **Apply Credit to Invoice** 

|   | Invoice Number     | Transact | ion Date | Due Date    | Original amount (£) | Balance amount (£) |
|---|--------------------|----------|----------|-------------|---------------------|--------------------|
| 0 | SUN_0000317        | 02/03/20 | 021      | 01/04/2021  | 1,400.00            | 2,800.00           |
| 0 | SUN_0000340        | 07/03/20 | 021      | 07/03/2021  | 1,400.00            | 600.00             |
|   | APPLY CREDIT TO IN | VOICE    | CANCEL A | PPLY CREDIT |                     |                    |

If you no longer wish to apply credit to the selected invoice, then select **Cancel Apply Credit**.

Step 3: select Submit Apply Credit

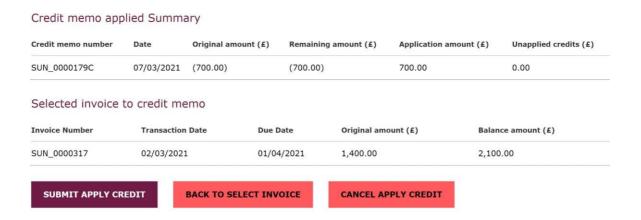

If you selected the incorrect invoice, select **Back to Select Invoice** to select the correct invoice.

If you no longer wish to apply credit to the selected invoice, then select **Cancel Apply Credit**.

When you click **Submit Apply Credit**, the credit memo will be applied to the selected invoice. To return to the Account Activity page, click on the **See Account Activity**.

#### 5. Invoice Disputes

#### **Raise Invoice Dispute**

Please note: You can only raise one dispute per invoice.

## **Step 1:** select **See Latest Transactions**, y ou'll be directed to the **Account Activity page**

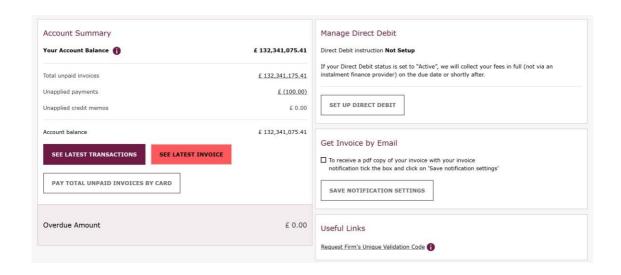

Step 2: identify relevant transaction and select Dispute Invoice

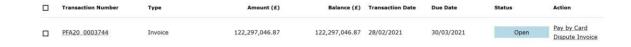

Step 3: select a Reason for the Dispute from the dropdown list

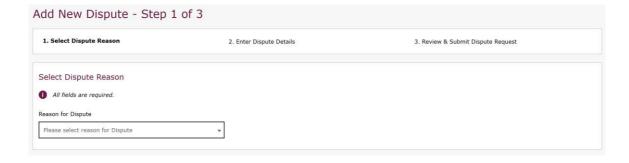

Step 4: select Enter Dispute Details

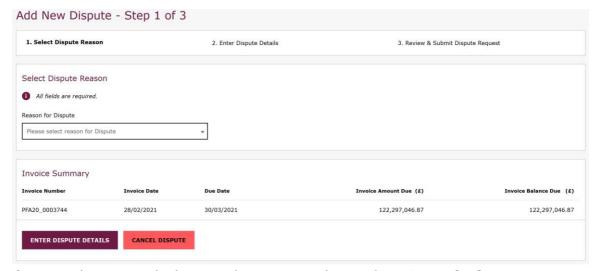

If you no longer wish dispute the invoice, then select **Cancel Dispute**.

**Step 5:** enter the details of the dispute

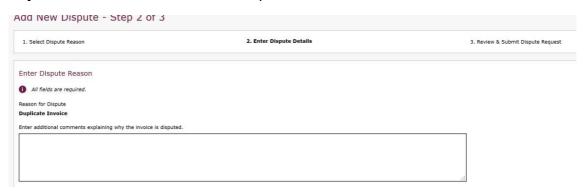

Step 6: select Dispute Amount

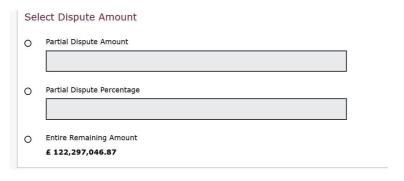

If **Partial Dispute Amount** is selected, you must enter the amount. If **Partial Dispute Percentage** is selected, you must enter a percentage.

If you wish to amend the dispute details, select **Back to Dispute Reason**. If you no longer wish dispute the invoice, then select **Cancel Dispute**.

**Step 7:** once you have reviewed the dispute details, select **Review & Submit This Dispute** 

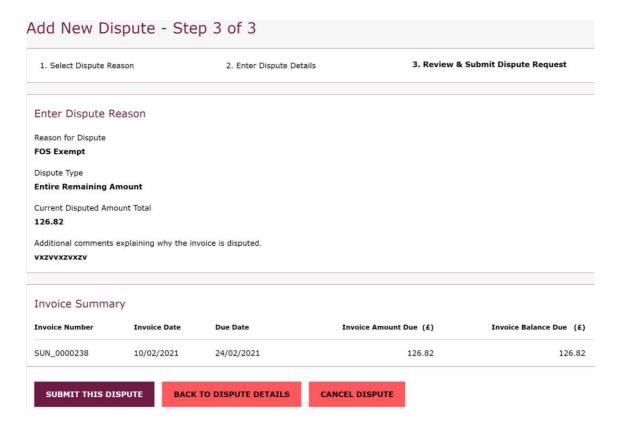

If you wish to change the dispute details, then select **Back to Dispute Details**. If you no longer wish dispute the invoice, then select **Cancel Dispute**.

Step 8: select Submit the Dispute

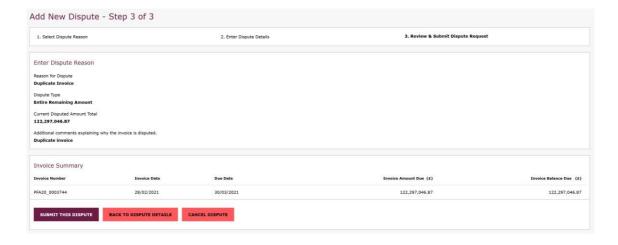

When you click **Submit the Dispute**, you will see the **Dispute Confirmation** message. To return to the Account Activity page, click on the **See Account Activity**.

#### **Review Invoice Dispute Status**

You can review the status of a dispute on the Account Activity page under section Disputes.

| PFA20 0001343 | Invoice | 19,692,391.16 | 19,692,391.16 | 29/01/2021 | 28/02/2021 | In Dispute |  |
|---------------|---------|---------------|---------------|------------|------------|------------|--|
| SUN 0000115   | Invoice | 1,200.00      | 0.00          | 25/01/2021 | 25/01/2021 | In Dispute |  |

#### To view dispute details select **See Dispute Details.**

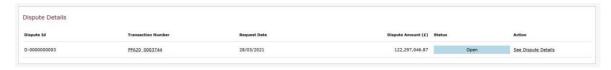

#### 6. Credit Refund

If you are entitled to a credit refund, a message will be displayed on the **Home Page**.

▲ ACTION - Your account is in credit. Please go to the <u>'Credit Refund'</u> tab and enter your bank details so we can transfer the credit balance back to you.

#### **Credit Refund (when Direct Debit Set Up)**

**Step 1:** click on the **Credit Refund link** or select the **Credit Refund page** from the **Account Activity** menu

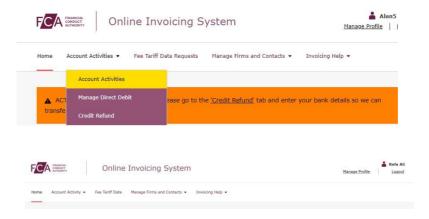

**Step 2:** the **Credit Refund Page** will display the sort code and bank account details will return the funds to

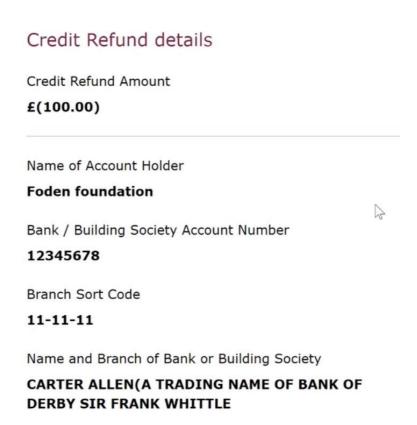

Step 3: select I confirm the Credit Refund instruction has been approved by an authorised signatory of the bank account stated above and click Submit Refund Request.

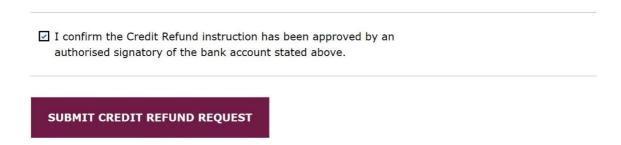

**Step 4:** to confirm credit refund request select **Yes, Confirm Credit Refund Request.** If you wish to cancel the refund, then select **No, Cancel.** 

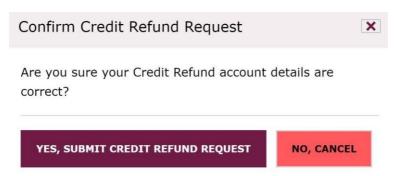

When you click **Yes, Confirm Credit Refund Request,** you will see the **Credit Refund Confirmation** message and an email will be sent to all your firm's registered users. To return to the Account Activity page, click on the **See Account Activity**.

Please note: If you want your credit refund paid to another sort code/bank account please email fcafees@fca.org.uk with the details.

#### **Credit Refund Direct Debit Not Set Up**

**Step 1:** click on the **Credit Refund** link or select the **Credit Refund** page from the **Account Activity** menu

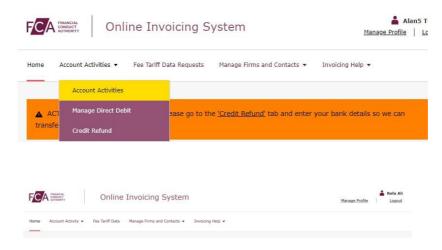

Step 2: enter Credit Refund Details

| To set up a Credit Refund instruction for <b>Barclays</b> which can be found, for example, on your bank sta                    |                                                                                                    |
|----------------------------------------------------------------------------------------------------|----------------------------------------------------------------------------------------------------|
| Please complete the form below and click on the "<br>receive an email confirming the instruction has be<br>fcafees@fca.org.uk. | "Submit Credit Refund request" button. You will<br>seen set up. If you have any queries, please email |
| Credit Refund Details                                                                                                    |                                                                                                    |
| Credit Refund Amount                                                                                                    |                                                                                                    |
| £ (50.00)                                                                                                    |                                                                                                    |
| All fields are required                                                                                                    |                                                                                                    |
|                                                                                                    |                                                                                                    |
| Name of Account Holder                                                                                                    |                                                                                                    |
|                                                                                                    |                                                                                                    |
|                                                                                                    |                                                                                                    |
| Bank / Building Society Account Number Must be between 8 digits long                                                           |                                                                                                    |
|                                                                                                    | ]                                                                                                    |
|                                                                                                    |                                                                                                    |
|                                                                                                    |                                                                                                    |
|                                                                                                    |                                                                                                    |
|                                                                                                    |                                                                                                    |
|                                                                                                    | VERIFY SORT CODE                                                                                      |
| Must be 6 digits long                                                                                                    | VERIFY SORT CODE                                                                                      |
| Must be 6 digits long  Name and Branch of Bank or Building Society                                                             | VERIFY SORT CODE                                                                                      |
| Must be 6 digits long                                                                                                    | VERIFY SORT CODE                                                                                      |
| Must be 6 digits long  Name and Branch of Bank or Building Society                                                             | een approved by an                                                                                    |
| I confirm the Credit Refund instruction has be                                                                                 | een approved by an                                                                                    |

#### Step 3: enter click verify sort code

Once the sort code has been verified the system will populate Name and Branch of Bank or Building Society **Step 4:** select **I confirm the Credit Refund instruction has been approved by an authorised signatory of the bank account stated above** and click **Submit Credit Refund Request.** 

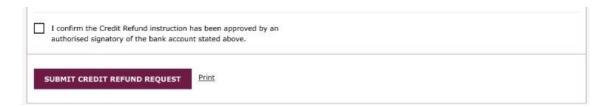

**Step 5:** to confirm credit refund request select **Yes, Confirm Credit Refund Request.** If you wish to cancel the refund, then select **No, Cancel.** 

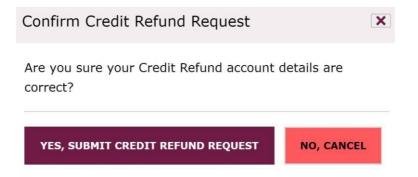

When you select **Yes, Confirm Credit Refund Request,** you will see the **Credit Refund Confirmation** message and an email will be sent to your firm's registered users. To return to the Account Activity page, click on the **See Account Activity**.

#### 7. Fee Tariff Data Request

#### **Providing Requested Fee Tariff Data**

We will send you an email notification if you are required to submit fee tariff data to the FCA. You will see a message on the homepage with a link to the Fee Tariff Data page. If you can also follow the steps below to view and submit Fee Tariff Data to the FCA.

Step 1: select Fee Tariff Data Request

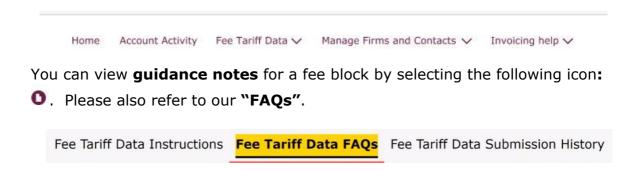

Step 2: enter Current Year's Data

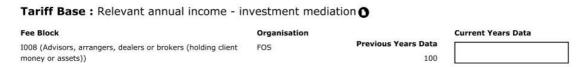

Step 3: select Variance Reason from dropdown list

| Fee Block                                                                       | Organisation        | Previous Years Data            | Current Years Data |
|---------------------------------------------------------------------------------|---------------------|--------------------------------|--------------------|
| 1008 (Advisors, arrangers, dealers or brokers (holding client money or assets)) | FOS                 | 100                            | 360                |
| Year on year variance (current/prevolus) %                                      | Variance Reason     | <b>Variance Details</b>        |                    |
| 20%                                                                             | Business Transfer 🗸 | Manage Variance <u>Details</u> |                    |

Please note: Variance Details are only required for some variance reasons when year-on-year data variances are more than +/-15%.

Step 4: add variance details

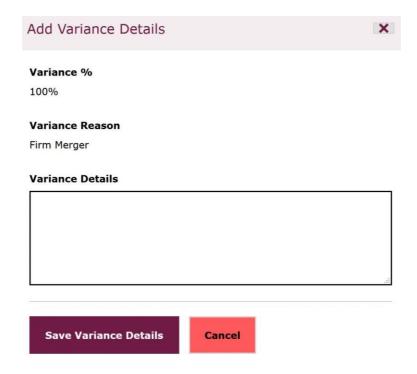

If you want to edit variance details, select Manage Variance Details

Step 5: select Save Tariff Data

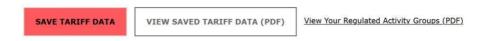

Use the **Save Tariff Data** button regularly to ensure data entered is not lost should you move from this page or your session times out (after 30 minutes of inactivity).

**Step 6:** enter additional details to explain major movements in data – this is not a mandatory field

| Please provide additional details to explain major movements in data |  |  |  |
|----------------------------------------------------------------------|--|--|--|
|                                                                      |  |  |  |
|                                                                      |  |  |  |
|                                                                      |  |  |  |
|                                                                      |  |  |  |
|                                                                      |  |  |  |
|                                                                      |  |  |  |
|                                                                      |  |  |  |
|                                                                      |  |  |  |

**Step 7:** to confirm that the information is correct, and the data submitted has been reviewed by an individual at the appropriate level select "**I verify that:..**"

Please note: All data fields must be completed before you can submit your Fee Tariff Data.

Step 8: select Submit Tariff Data

SUBMIT TARIFF DATA

**Step 9:** to submit revised tariff data form select **Yes, Submit Fee Tariff Data.** If you wish to cancel, then select **No, Cancel.** 

When you click **Yes, Submit Fee Tariff Data,** you will see the **Fee Tariff Data Request Confirmation** message. To see account summary, select **See Account Summary** or select **View Saved Fee Tariff Data** to see saved tariff data.

You can review previously submitted Fee Tariff Data by selecting **Fee Tariff Data Submission History.** 

Fee Tariff Data Instructions Fee Tariff Data FAQs Fee Tariff Data Submission History

#### **Providing Additional Requested Fee Tariff Data**

We will send you an email notification if you are required to provide additional information regarding your Fee Tariff Data. You will see a message on the homepage with a link to the Fee Tariff Data page. You can also follow the steps below to view and submit additional Fee Tariff Data to the FCA.

Please note: You will be required to provide a response to each specific query and have an opportunity to revise your data for the current year.

Step 1: select Fee Tariff Data Request

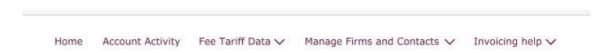

Step 2: review Current Year's Data for the FCA queried fee blocks and submit revised data if required

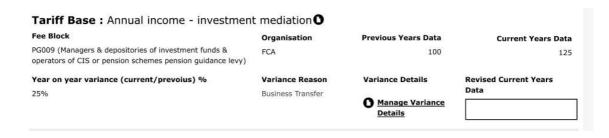

**Step 3:** review FCA query and enter detailed firm response

# **FCA Query Date** 1-January-2020 **FCA Query** Firm Response

Save Firm Response

Close

#### Step 4: Select Save Firm Response

If you wish to edit the firm response, then Select **Edit Firm Response** or select **Show More Information** to see firm response details (you can also edit the response when **Show More Information** is selected).

#### **Step 5:** select **Save Tariff Data**

of inactivity).

|                           |                                     | 1                                         |
|---------------------------|-------------------------------------|-------------------------------------------|
| SAVE TARIFF DATA          | VIEW SAVED TARIFF DATA (PDF)        | View Your Regulated Activity Groups (PDF) |
|                           |                                     |                                           |
| Use the <b>Save Tarif</b> | <b>f Data</b> button regularly to e | nsure data entered is not lost            |

**Step 6:** enter additional details to explain major movements in data – this is not a mandatory field

should you move from this page or your session times out (after 30 minutes

| Please Provide additional details to explain major movements in data |      |  |  |  |
|----------------------------------------------------------------------|------|--|--|--|
|                                                                      |      |  |  |  |
|                                                                      |      |  |  |  |
|                                                                      | , if |  |  |  |

**Step 7:** to confirm that the information is correct, and the data submitted has been reviewed by an individual at the appropriate level select "**I verify that:**"

Please note: All FCA queries require a response before you can resubmit your Fee Tariff Data.

#### Step 8: select Submit Revised Form

☑ I verify that:

- 1. The above information is correct as required under the FCA Handbook of rules and guidance and I understand that it will be used in the calculation of fees and levies to FCA, PRA, FSCS, FOS, FGL and IML for 2021/2022.
- 2. The data submitted has been reviewed and approved by an individual at the appropriate level of seniority, eg compliance director, before submission.

SUBMIT REVISED FORM

**Step 9:** to submit revised tariff data form select **Yes, Submit Fee Tariff Data.** If you wish to cancel, then select **No, Cancel.** 

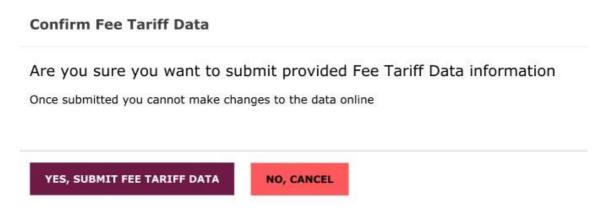

When you click **Yes, Submit Fee Tariff Data,** you will see the **Fee Tariff Data Request Confirmation** message. To see account summary, select **See Account Summary** or select **View Saved Fee Tariff Data** to see saved tariff data.

#### 8. Manage Firms

You will be able to manage access to firms

#### **Remove Firm Access**

**Step 1:** select firm from dropdown list

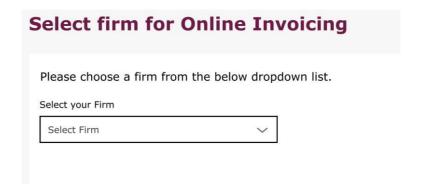

Please note: If you have access to only one firm you will not be required to select the firm from a dropdown list.

Step 2: select Manage Firms and Contacts

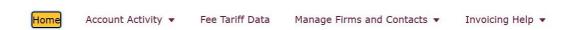

Step 3: select Manage Firms

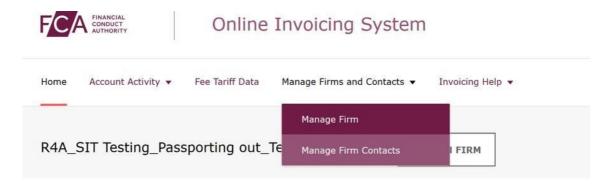

Step 4: locate relevant firm and select Remove Firm Access

| Firm Name | Firm Reference Number | Firm Address | Action             |
|-----------|-----------------------|--------------|--------------------|
| Firm XYZ  | 111111                |              | Remove Firm Access |

**Step 5:** select **Yes, Confirm Remove Firm Access** to confirm the removal of firm access

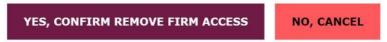

If you no longer wish remove firm access, then select **No, Cancel**.

When you click **Yes, Confirm Remove Firm Access**, you will see the **Remove Firm Access Confirmation** message. Select **Manage Firm Access** to go back to the **Manage Firms and Contacts** page.

#### **Request Firm Access**

**Step 1:** select any firm from dropdown list

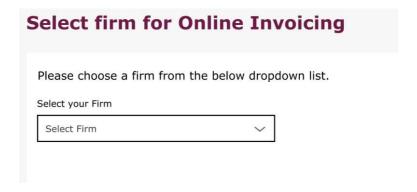

Please note: If you have access to only one firm you will not be required to select the firm from a dropdown list.

Step 2: select Manage Firm

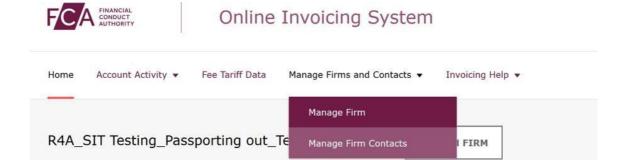

**Step 3:** select **Request Additional Firm Access** 

REQUEST ADDITIONAL FIRM ACCESS

**Step 5:** enter **Firm Reference Number (FRN)** and **Unique Verification Code (UVC)** 

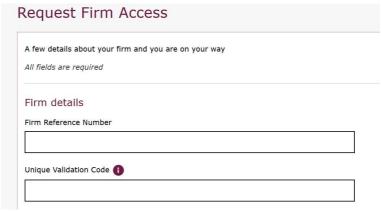

Please note: To obtain a Unique Validation Code you will need to email <a href="mailto:fcafees@fca.org.uk">fcafees@fca.org.uk</a> or call the Supervision Hub on 0300 500 0597.

Step 6: select Submit Firm Request

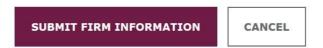

When you click **Submit Firm Request**, you will see the **Request Firm Access Confirmation** message. Select **Home** to go back to the homepage.

#### 9. Manage Contacts

You will be able to manage Contacts' access to firms

#### **Remove Firm Contact Access**

Step 1: select firm from dropdown list

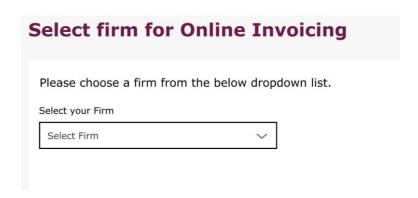

Please note: If you have access to only one firm you will not be required to select the firm from a dropdown list.

Step 2: select Manage Firms and Contacts

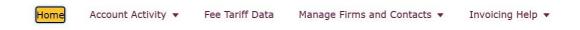

Step 3: select Manage Contacts

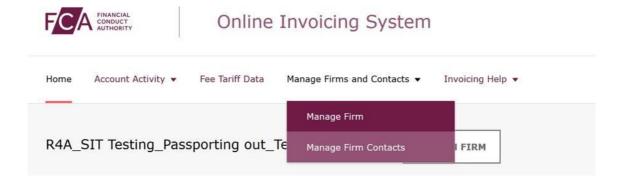

If there are more than one contact for the firm, you can enter the contact name and select **apply Filters** to refine your search.

# Status O Active O Inactive All Name of Account Holder APPLY FILTERS

Step 4: locate relevant contact and select Remove Access

| <b>Contact Name</b> | <b>Phone Number</b> | <b>Email Address</b> | <b>Date Modified</b> | <b>Last Modified By</b> | Status | Action        |
|---------------------|---------------------|----------------------|----------------------|-------------------------|--------|---------------|
| Dummy Firm User1    | +449890808008       | dummy.user1@firm.uk  | 25/03/2021           | dummy.user1@firm.uk     | Active | Remove Access |
| Dummy Firm User2    | +449890808008       | dummy.user2@firm.uk  | 25/03/2021           | dummy.user2@firm.uk     | Active | Remove Access |

**Step 5:** select **Yes, Confirm Remove Account Access** to confirm the removal of account access

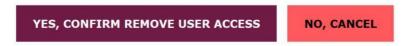

If you no longer wish to remove account access, then select **No, Cancel**.

When you click **Yes, Confirm Remove Account Access,** you will see the **Remove Firm Account Confirmation** message.

#### **Re-request Contact Access**

If removing a Contact's access was an error, you can re-activate the user by selecting **Restore Access**.

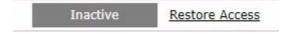

If all firm **Contacts** become Inactive, the user will need to use the **Manage Firm Access** procedure in section 8 to obtain access.

#### 10. Switch Firms

Step 1: select Switch Firm

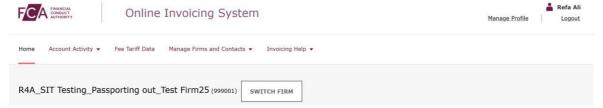

**Step 2:** select a firm from dropdown list

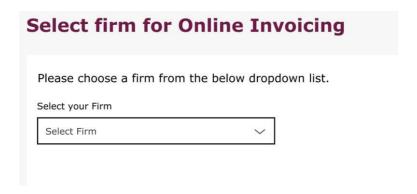

Step 3: select Yes, Select This Firm

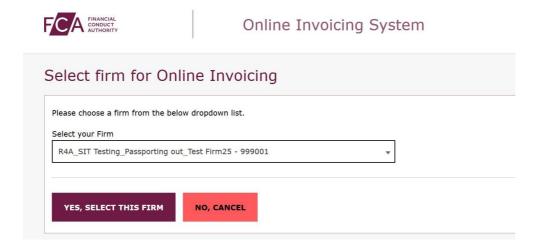

If you no longer wish to switch firms, then select **No, cancel**.

Please note: If you have access to only one firm you will not be able to switch firms.